# Sudoku Addict User's Manual

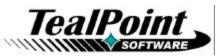

Program Version 1.50 Last Updated: December 12, 2008

# **Table of Contents**

| Introduction                                                                    | .1  |
|---------------------------------------------------------------------------------|-----|
| Contents                                                                        | . 1 |
| PalmOS Files (.ZIP Archive)                                                     | 1   |
| Program files:                                                                  |     |
| Document files:                                                                 |     |
| Windows Mobile Files (.EXE Installer)<br>Windows Desktop PC File (.EXE Program) |     |
| Installing                                                                      |     |
| PALMOS                                                                          |     |
| WINDOWS MOBLE                                                                   |     |
| WINDOWS DESKTOP PC                                                              |     |
| Terms used in this document                                                     | .3  |
| Chapter 1 – Game Play                                                           | .4  |
| The Challenge                                                                   | .4  |
| Starting a Game                                                                 | .4  |
| Entering numbers                                                                | .5  |
| Hints                                                                           | .6  |
| Save/Restore                                                                    | .6  |
| Undo                                                                            | .7  |
| Scoring                                                                         | .7  |
| Full Screen Mode                                                                |     |
| Chapter 2 – Preferences                                                         | .8  |
| Chapter 3 – Strategy                                                            | .9  |
| Easy Puzzles (basic strategies)                                                 |     |
| Medium Puzzles (advanced strategies)                                            | .9  |
| Hard Puzzles (sweat and tears)                                                  |     |
| Appendix A – Products1                                                          |     |
| Appendix B – Revision History1                                                  | 14  |
| Appendix C – Contact Info1                                                      |     |
| Appendix D – Registering1                                                       | 15  |
| Legal Notice                                                                    | 16  |

# Introduction

Thank you for trying Sudoku Addict by TealPoint, the addictive puzzle numbers game for mobile devices.

## Contents

### PalmOS Files (.ZIP Archive)

PalmOS programs are distributed in a compressed ZIP archive typically named TEALAUTO.ZIP that contains the following files:

### Program files:

| TEALSUDO.PRC | The Sudoku Addict program file |
|--------------|--------------------------------|
| TPSETUP.EXE  | Windows easy-installer program |

### **Document files:**

| SUDODOC.PRCThis document in TealDoc formatREGISTER.HTMTealPoint Registration form in HTML format | nat<br>⊧s) |
|--------------------------------------------------------------------------------------------------|------------|
| REGISTER.TXT TealPoint Registration form in text format                                          |            |

### Windows Mobile Files (.EXE Installer)

Windows Mobile programs are distributed in an automatic EXE installer meant to be run on your desktop PC.

TEALSUDO\_PPC\_INSTALL.EXE The SudokuAddict Windows Installer

### Windows Desktop PC File (.EXE Program)

Windows Desktop PC programs are distributed as a plain EXE file that you can save to your desktop and run directly.

TEALSUDO.EXE The SudokuAddict Desktop PC program

Installing

### PALMOS

### From Windows (automatic install)

On a Windows PC you can also use quick setup installer by double clicking on the **TPSETUP.EXE** installer program, and following the on screen prompts.

### From All Systems (manual)

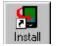

Use the *Palm Installer* in the *Palm Desktop* to install the program file **TEALSUDO.PRC**.

Instructions on how to use the *Palm Installer* are in the handbook that came with your Treo, Palm, Pilot, PalmPilot, or WorkPad. You can find the installer either as a stand-alone program in your *Palm* install folder, in the *Windows Start Menu* with the other Palm programs, or in the Palm Desktop program as an icon (called *Install* or *Quick Install*) along the left-hand side.

### **Optional Documentation**

You can also optionally install a handheld version of this documentation. This manual is provided in this archive as the PalmPilot document **SUDODOC.PRC**. To read it, install it using the Palm Install Tool and read it with a Palm doc reader program like **TealDoc**.

### WINDOWS MOBILE

Connect your handheld to your desktop PC, then run TEALSUDO\_PPC\_INSTALL.EXE on your PC and follow the on-screen prompts..

### WINDOWS DESKTOP PC

No installation is necessary. Save the TEALSUDO.EXE to a convenient location on your Desktop or other location. Run it by double-clicking on it.

If you want Start Menu shortcuts, you can create these manually by right-clicking on the app and using the Windows *Create Shortcut* menu.

When the program is first run, the program will create a new folder in your *My Documents* directory with the same name as the .EXE file. This is where the program's data files are stored.

## Terms used in this document

### Hardware Buttons:

The four physical buttons (e.g. date, address, todo, and memo) typically located in a row at the bottom of your handheld

### Scroll Up/Down Buttons:

The physical rocker switch at the bottom center of the handheld

### Five-way control:

On newer handhelds, a 5-way control replaces the scroll up/down buttons, adding left and right movement and a center select button.

### Graffiti:

The special letter-like symbols you write to enter text with your stylus.

#### Graffiti Entry Area:

The rectangular area at the bottom of the display screen where you can write letters in graffiti.

### Silkscreen Buttons:

The four printed circular tap areas (Home, Menu, Calculator, and Find) to the left and right of the graffiti drawing area.

### Menus:

The drop-down menus you get when tapping on the silkscreen menu button, or tap on the title bar (if present) on a device running PalmOS 3.5 or higher.

# Chapter 1 – Game Play

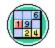

Meaning 'single number' in Japanese, Sudoku (or 'Su Doku') are simple but highly addictive puzzles that have displaced crossword puzzles in many newspapers in Japan and Great Britain.

*Sudoku Addict by TealPoint* brings this phenomenon to your handheld, adding intuitive controls, handy annotation features, and powerful puzzle-solving capabilities.

# The Challenge

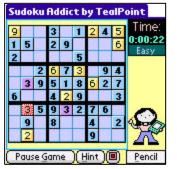

Sudoku is played on a deceivingly simple board. Numbers are written into a square 9x9 grid that is subdivided into nine 3x3 boxes.

To win, simply fill in the blank cells so that every row, column, and 3x3 box contains each of the digits 1-9 exactly one time, with no duplicates or missing numbers.

## Starting a Game

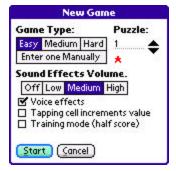

To start a game, select the "New Game" button on the main screen. The **New Game** window will open.

### Game Type

Choose a puzzle difficulty level: Easy, Medium, or Hard. Different puzzle difficulties require potentially different strategies (covered in the next chapter) to solve. The toughest puzzles have a 5-star difficult rating, while all Easy puzzles are only one-star in difficulty. Medium puzzles range from two to three stars.

### Manual Puzzles

If you want to play a puzzle from another source, say a newspaper or puzzle book, you can even choose the "Manual" option, which lets you start with a completely blank screen. You can even use the "Solve" option (below) with puzzles you've entered manually.

#### **Puzzle Number**

You can also specify a particular puzzle to play by puzzle number (from 1-1000) which lets you come back to challenge a friend with the same given puzzle at a future date.

### Sound Effects Volume

Sets the volume level used for sound effects

### **Voice Effects**

Sets whether "Heather", the on-screen assistant, speaks to you.

### **Tapping Cell Increments Value**

By default, tapping on a cell opens up a number pad allowing you to enter numbers in "ink" or "pencil" (explained below). If this option is enabled, repeatedly tapping on a cell simply increments the contents of the selected cell instead, erasing it to blank after the number nine.

### **Training Mode**

Enables training mode, explained below.

## Entering numbers

Enter numbers by tapping cells with the pen or selecting them with your device's 5-way navigator control (if present).

PalmOS: a popup number pad will appear allowing you to choose what number to go into the cell. Foleo: a dual-purpose ink/pencil pad is always on screen.

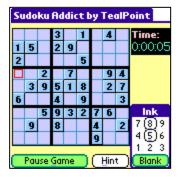

### **Training Mode**

If you started the game in *Training Mode*, SudokuAddict will help by eliminating conflicting choices for you. This makes the game much easier to play while you're still learning the strategy. You can't turn *Training Mode* on or off once a game has started, however, and there is a point penalty equal to one-half of your base score for using *Training Mode*.

PalmOS: the number pad will appear with only valid (non-conflicting) choices boxed. Foleo: valid choices are automatically show in the active square

| Su                | ido | ku | Ad | ldio | tl | y'   | Te | alP | oin    | t  |    |
|-------------------|-----|----|----|------|----|------|----|-----|--------|----|----|
|                   |     |    | 3  |      | 1  |      | 4  |     | Ti     | me | :  |
| 1                 | 5   |    | 2  | 9    |    |      |    |     | 0:0    | 00 | 08 |
| 2                 |     |    |    |      | 5  |      |    |     |        |    |    |
|                   |     | 2  |    | 7    |    |      | 9  | 4   |        |    |    |
|                   | 3   | 9  | 5  | 1    | 8  | 58   | 2  | 7   |        |    |    |
| 6                 |     |    | 4  |      | 9  |      |    | 3   |        |    |    |
|                   |     | 5  | 9  | 3    | 2  | 7    | 6  |     | Pencil |    |    |
|                   | 9   |    | 8  |      |    | 4    |    | 2   | 7      | 8  | 9  |
|                   |     |    |    |      |    | 9    |    |     | 4      | 5  | 6  |
|                   |     |    |    |      |    |      | 1  | 2   | 3      |    |    |
| Pause Game (Hint) |     |    |    |      |    | OK ) |    |     |        |    |    |

### **Pencil Entry**

When you're not sure what should go into a cell, you can also add annotations to a cell to help you figure out the answer. Marks like this are traditionally used to help remember possible contents for a specific cell. PalmOS: Just tap on a cell after selecting the "Pencil" pushbutton in the lower right corner of the screen. A number pad will appear, but this time you can select multiple numbers, allowing as many small numbers to display in the cell as can fit with the current cell size.

### **Keyboard Shortcuts**

It's also possible to enter numbers using a device keyboard or Graffiti. Simply enter a number to be placed in the cell. In *ink* mode, the number will be placed in the cell, replacing any current contents. In *pencil* mode, the number will either be added to the cell or removed if it already exists.

To clear the contents of a cell, enter a backspace. To change its current contents from pencil to/from ink, enter a space. When going from pencil to ink, if more than one number is present, the lowest selected number will be chosen as the inked number.

## Hints

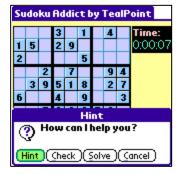

If you get stuck playing a puzzle, you can select the *Hint* button to get help. Choose from the following options:

*Hint* – reveal a single tile that can be deduced from the other numbers on the board using simple strategies.

*Check* – check whether the current tile values leave the board in a solvable state, or whether a mistake has been made somewhere.

**Solve** – completely solve the puzzle and end the game.

If you solve the puzzle a *Swap* button will appear that lets you toggle back and forth between the solution and the last state of the board.

A 2000-point penalty will be subtracted from your score for every hint you get, and no high score will be awarded if you using the Solve option.

**NOTE:** If you have entered an incorrect number on the board the current puzzle may not be solvable until your correct the error. Hints are also based on the current board contents, so a returned hint may not be part of the correct answer if you've entered incorrect numbers.

### Save/Restore

While playing a game, you may save the current state of the board at any time by using the "Save Board" drop down menu. You can then later "Restore" to this point later if you make a mistake. This feature is invaluable when solving *Hard* difficulty puzzles that require some guesswork to complete, but you can only save and restore boards from within the same game.

### Undo

Choose the "Undo last move" menu to reverse recent changes to the board one cell at a time. You can backup up to 50 changes from your last move.

### Scoring

Base scoring is awarded for the fastest completion. A bonus 2x or 3x multiplier is then given respectively for 'Medium' and 'Hard' difficulty puzzles. If you played in *Training Mode*, a penalty will be assessed equal to 50% of your score. Finally, a 2000-point penalty is subtracted from the final score for every 'Hint' or 'Check' requested and given during the game.

The maximum total score is 100000 points (hard difficulty done instantly with no hints and not in *Training Mode*).

## Full Screen Mode

### $\mathbf{x}$

To enter *Full Screen Mode*, select *Toggle Full Screen* from the application drop-down menu, or select the full screen mode icon, which is present if there is sufficient space left over after including other controls. (New in 1.50)

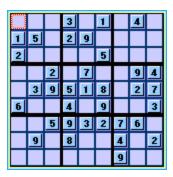

In *Full Screen Mode*, the playing board is enlarged to the largest possible size. If there is sufficient space, scoring, timers, and buttons will appear either below or to the right of the game board depending on whether you are running in a landscape or portrait orientation.

**NOTE:** On square displays, the game board will effectively occupy the entire display, requiring that you use your device menu button and drop-down menus to start and stop games, request hints, or exit Full Screen Mode.

# **Chapter 2 – Preferences**

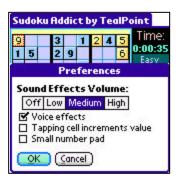

Use the Preferences screen, accessible from a drop-down menu, to change the following settings:

### **Sound Effects Volume**

Sets the volume level used for sound effects

### **Voice Effects**

Sets whether "Heather", the on-screen assistant, speaks to you.

#### **Tapping Cell Increments Value**

By default, tapping on a cell opens up a number pad allowing you to enter numbers in "ink" or "pencil" (explained below). If this option is enabled, repeatedly tapping on a cell simply increments the contents of the selected cell instead, erasing it to blank after the number nine.

### **Small Number Pad**

Enables use of smaller popup number pads, obscuring less of the display when they are open. (New in 1.50)

#### **Text Size**

Allows you to set the global text size used in the program. For good results, the largest font sizes require a device with a sufficiently large display.

Windows Mobile and Windows PC only (New in 1.50)

### **Click Sound**

Allows you to disable the system "click" sound associated with control navigation. Windows Mobile and Windows PC only (New in 1.50)

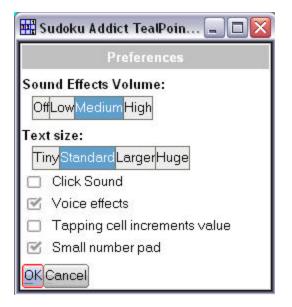

# Chapter 3 – Strategy

To figure out what numbers go where, use logic, perseverance, and for 'hard' puzzles a little methodical trial and error.

# Easy Puzzles (basic strategies)

Basic strategy consists of 'looking for the ones'. Examine every row, column, or box, looking for digits needed to make it complete. Look for instances where a missing digit can only go into one blank space because the other possibilities would conflict with a neighboring row, column, or box.

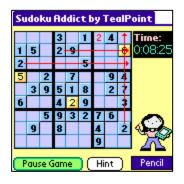

For instance, in the example pictured, we know that the 3x3 box in the upper right must contain the number "2". Using a process of elimination, we can locate the "2" in the upper left corner of this box, because the other five blank cells would conflict with twos in other rows or columns.

You can also use the inverse of this method: narrowing down blank cells to one number because all other possible values for that cell would cause conflict. 'Easy' puzzles can be solved with basic strategies like these.

## Medium Puzzles (advanced strategies)

More advanced logic is sometimes needed to solve 'Medium' difficulty puzzles. These involve deducing cell values based on the possible contents of neighboring blank cells.

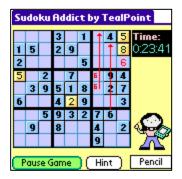

### Twins and Triplets

One advanced strategy is to find "Twins" and "Triplets". For instance, in the example pictured, we know that the 3x3 box in the upper right must contain the number "6". Using neighboring rows and columns, however, we are only able to eliminate the two cells stacked vertically in the middle of the box.

We can get more information, however, if we also look at the 3x3 box below in the middle right. This box also needs a "6" and using basic strategy we can narrow down the possibilities two one of two spaces in the left column of this box. Since either of these locations would conflict with the first column in the upper left box, we can strike out that column from that box and locate the "6" in the lower right cell.

#### **Hidden Pairs and Triplets**

Another advance strategy, "Hidden Pairs" and "Hidden Triplets" involves finding a subset of cells in a row, column, or box that are the only possibilities for an equal number of missing numbers.

For instance, imagine you have a row that has a fair number of missing numbers. Two of the numbers are, say, 3, and 8, and there are exactly two cells left that can either contain the 3 or the 8. There are still other empty cells in the row, but none of them can contain either a 3 or an 8.

To help in this example, let's introduce some simple markings often used to by Sudoku enthusiasts. When solving a newspaper puzzle, it's common to use a pencil to write small numbers into unknown cells. These numbers are reminders for what numbers might go into each cell. As more logic is applied, these small numbers can be progressively erased or crossed out. When only one remains in a cell, that's the contents that must go there.

In this example, the row might look something like this:

[9] [45] [945] [2] **[38]** [59] **[1378]** [74]

Since you have two empty cells that can hold two missing numbers, then one of the cells must contain the 3, and the other must contain the 8. Even if you don't know which is which, you know that no other number can go into either cell, which can narrow down the possible locations for all other missing numbers in that row.

[9] [45] [945] [2] **[38]** [59] **[38]** [74]

Knowing this lets us determine the contents of the last cell in the row, as it's the only place left for a "7".

#### **Matching Pairs and Triplets**

A more complex advanced strategy, and one that is a little tough to illustrate, it that of "Matching Pairs" and "Matching Triplets". These can be applied when a number of cells in a row, column, have no other possibilities beyond a matching count of missing numbers.

For example: [9][45][12][276][25][8][125][74]

In this row, three cells (third, fifth, and seventh from the left) have been narrowed down to possibilities of exactly three numbers: the digits 1,2, and 5. None of these cells can contain any numbers other than 1, 2, or 5, so we know that no other cell can contain any of these numbers, and we can simplify the possibilities to:

[9] [4] **[12]** [76] **[25]** [8] **[125]** [74]

### Hard Puzzles (sweat and tears)

While not considered true "Sudoku" by hardcore enthusiasts, hard puzzles add an extra dimention of difficulty beyond traditional Sudoku. They cannot usually be solved by logic alone, and instead require some guesswork to complete. This means that you must take an educated guess, and play forward with the puzzle until you either complete it or determine that it is unsolvable with the guess you made. If the latter, you must undo back to the point of your guess and make a different guess.

# **Appendix A – Products**

Products Visit us online for our complete product line, including:

### SHORTCIRCUIT ( http://www.tealpoint.com/softshrt.htm )

A new twist on gameplay fused from your all time action puzzle favorite games, connect falling conduit pieces into explosive loops in this frantic race against the clock.

### SUDOKUADDICT ( http://www.tealpoint.com/softsudo.htm )

Sudoku Addict brings to your handheld the addictive worldwide puzzle craze that has displaced crossword puzzles in many newspapers in Great Britain and Japan.

### TEALAGENT ( http://www.tealpoint.com/softagnt.htm )

Get news, movie times, stock quotes, driving directions, web pages and more without need for a wireless connection. TealAgent fetches and formats web-based content for offline viewing.

### TEALALIAS ( http://www.tealpoint.com/softalia.htm )

Free up memory and make the most of external expansion cards. Placeholder 'Alias' shortcut files automatically find, load, and launch apps and data from external SD cards, increasing free main memory.

### TEALAUTO (http://www.tealpoint.com/softauto.htm)

Save fuel and track automobile mileage, service, and expenses with TealAuto, the complete log book for your car or any vehicle. Unmatched in features and functionality.

### TEALBACKUP ( http://www.tealpoint.com/softback.htm )

Backup your valuable data with TealBackup, supporting manual and automatic backups to SD/MMC/CF cards and Memory Stick, backups through HotSync, and optional compression and encryption.

### TEALDESKTOP ( http://www.tealpoint.com/softdesk.htm )

Launch applications with TealDesktop, the themed replacement for the standard system launcher screen with tabs, multiple card folders, drag and drop, and more

### TEALDIET ( http://www.tealpoint.com/softdiet.htm )

Shape up your life with TealDiet, the diet, exercise, and personal tracking application for mobile devices. Lose weight, build more muscle, and live healthier with TealDiet.

### TEALDOC ( http://www.tealpoint.com/softdoc.htm )

Read, edit, and browse documents, Doc files, eBooks and text files with TealDoc, the enhanced doc reader. Extensive display and customization options; TealDoc is unmatched in features and usability.

### TEALECHO ( http://www.tealpoint.com/softecho.htm )

Improve your Graffiti text input speed and accuracy, seeing what you write with TealEcho digital "ink". No more writing blind!

### TEALGLANCE ( http://www.tealpoint.com/softglnc.htm )

See the time, date, upcoming appointments and todo items at power-up with TealGlance. The TealGlance pop-up utility and key guard comes up when you power up, letting you see your day "at a glance."

### TEALINFO ( http://www.tealpoint.com/softinfo.htm )

Lookup postal rates, area codes, tip tables, schedules, airports, and info from hundreds of free TealInfo databases. Create you own mini-apps; a handheld reference library.

### TEALLAUNCH ( http://www.tealpoint.com/softInch.htm )

Launch applications instantly with the TealLaunch pop-up launcher and button/stroke-mapping utility. Map applications to button presses and pen swipes so you can get to your apps quickly.

### TEALLOCK (http://www.tealpoint.com/softlock.htm)

Secure and protect your handheld with TealLock, the automatic locking program with encryption and card support. TealLock has unmatched features and customization options for personal or corporate use.

### TEALMAGNIFY ( http://www.tealpoint.com/softlens.htm )

Save your eyesight with TealMagnify, an ever-ready magnifying glass that works with most any program. TealMagnify lets you enlarge the screen for those times the text is too small to read.

### TEALMASTER ( http://www.tealpoint.com/softmstr.htm )

Replace Hackmaster with TealMaster, the supercharged 100%-compatible system extensions manager. TealMaster adds enhanced stability, configuration and diagnostic features and PalmOS 5.0 hack emulation.

### TEALMEAL (http://www.tealpoint.com/softmeal.htm)

Save and recall your favorite restaurants with TealMeal, the personal restaurant database. With TealMeal's handy sorting and selection options, never ask "where to eat" again.

### TEALMEMBRAIN (http://www.tealpoint.com/softmemb.htm)

Stop crashes and monitor your memory use with TealMemBrain, the application stack stabilizer. TealMemBrain boosts your stack space on OS3 and OS4 handhelds, eliminating causes of system instability.

### TEALMOVER ( http://www.tealpoint.com/softmovr.htm )

Beam, delete, rename, and copy files with TealMover, the file management utility for SD/CF/MS cards. TealMover lets you see, move, modify, hex edit, and delete individual files.

### TEALMOVIE ( http://www.tealpoint.com/softmovi.htm )

Play and convert high-quality video and synchronized sound with the TealMovie multimedia system. TealMovie includes a handheld audio/movie player and a Windows AVI/MPEG/Quicktime converter program.

### TEALNOTES ( http://www.tealpoint.com/softnote.htm )

Insert freehand graphics anywhere with TealNotes "sticky notes" for Palm OS. TealNotes can be inserted into memos, to-do lists, address book entries--almost anywhere you currently have editable text.

### TEALPAINT ( http://www.tealpoint.com/softpnt.htm )

Paint, sketch, or draw with TealPaint, the all-in-one mobile graphics paint program and photo editor. Highlights include 25 tools, 32 patterns, 49 brushes, zoom, layers, undo, & JPEG/GIF/BMP support.

### TEALPHONE ( http://www.tealpoint.com/softphon.htm )

Supercharge the address book with TealPhone, the contacts replacement with superior interface and options. Highlights include enhanced display, search, phone-dialing, groups, and linking.

### TEALPRINT ( http://www.tealpoint.com/softprnt.htm )

Print text and graphics to IR, serial, and Windows printers with TealPrint. With numerous connection options, TealPrint, is the all-in-one text and graphic printing solution.

### TEALSAFE ( http://www.tealpoint.com/softsafe.htm )

Store your passwords, credit cards, PIN numbers, and bank accounts in the TealSafe data wallet. With maximum security and encryption, TealSafe is a must for features and security.

### TEALSCAN (http://www.tealpoint.com/softscan.htm)

Keep your PDA or Smartphone healthy, clean, and fast with TealScan, the system maintenance utility. Use TealScan to fix crashes, find updates, and keep your device running smoothly and efficiently.

### TEALSCRIPT ( http://www.tealpoint.com/softscrp.htm )

TealScript adds Graffiti text input to Treo and Centro smart phones. For devices that already support Graffiti, TealScript adds a trainable system that supports both multi-stroke and Graffiti-1.

### TEALTRACKER ( http://www.tealpoint.com/softtrac.htm )

Track time and expenses with a fast, easy to use interface that requires minimal effort. Generate reports and export data to a spreadsheet. TealTracker is your personal time clock.

### TEALTOOLS ( http://www.tealpoint.com/softtool.htm )

Improve productivity with TealTools pop-up Palm Desk Accessories. TealTools includes a popup calculator, clock/stopwatch, preferences panel, editing panel, memopad, and a file/backup manager.

# **Appendix B – Revision History**

Version 1.50 - December 12, 2008

- Added new optional larger keypads for number entry
- Added new optional full screen mode
- Improved layout intelligence to take advantage of larger displays
- Improved redraw speed and responsiveness
- Fixed unnecessary screen flashes during refreshing

Version 1.18 – July 11, 2006

- Added support for using keyboard/graffiti to enter numbers into cells ('1'-'9')
- Added support for using keyboard/graffiti to clear cells (backspace)
- Added support for using keyboard/graffiti to toggle cells between ink/pencil (space)
- Added 'swap' button to toggle board to/from previous state after solving
- Added option to solve puzzle from start if not solvable from current state
- Added highlighting of cells differing from solution when solved from start
- Fixed minor drawing glitches drawing game board border when using 5-w ay nav
- Improved 5-way navigation to select cell after tapping on with pen

Version 1.16 - November 11, 2005

• Fixed intermittent rare crashes on Treo 650 when tapping on tile space

Version 1.15 - November 2, 2005

- Added menu option to clear high scores
- Added support for new Palm Z22 handheld
- Added fix to workaround to prevent crashes due to bug in system sound library on Zire31 and Tungsten T3
- Fixed odd entries in default high scores

Version 1.03 - August 12, 2005

- Added cancel button to pencil/ink keypads
- Increased maximum pencil count to 6 digits
- Darkened pencil marks for easier reading on light displays
- Fixed saving of game when switching applications on pause screen

Version 1.02 - August 11, 2005

• Fixed ability to undo cells to blank when entering manual puzzle

Version 1.01 – August 4, 2005

- Updated manually entered games to display initial tiles as unchangeable
- Improved 5-way highlighting from drawing on game board when game is not in progress

Version 1.00 - August 1, 2005

Initial Release

# Appendix C – Contact Info

Sudoku Addict by TealPoint Software ©2005-2008 All Rights Reserved.

TealPoint Software Sudoku Addict 454 Las Gallinas Ave #318 San Rafael, CA 94903-3618 We look forward to hearing from you.

Please visit us at www.tealpoint.com, or email us at support@tealpoint.com.

# Appendix D – Registering

Registering allows you to use the program past the 30 day expiration period and turns off registration reminders.

Currently, you may register by snail mail or online with a credit card and a secured server from the store where you downloaded the software. For the first option, send the following information on a sheet of paper separate from your payment.

- Product Name
- E-Mail Address
- Device ID (HotSync Name for PalmOS, Owner/Network Name for WinMo, or Windows Computer Name for Windows PC)
- Check (drawn off a US Bank) or Money Order for (\$14.95 US). No international checks or money orders please.

# Legal Notice

We at TealPoint Software are committed to providing quality, easy-to-use software. However, this product is provided without warranty and the user accepts full responsibility for any damages, consequential or otherwise, resulting from its use.

This archive is freely redistributable, provided it is made available only in its complete, unmodified form with no additional files and for noncommercial purposes only. Any other use must have prior written authorization from TealPoint Software.

Unauthorized commercial use includes, but is not limited to:

- A product for sale.
- Accompanying a product for sale.
- Accompanying a magazine, book or other publication for sale. Distribution with "Media", "Copying" or other incidental costs. Available for download with access or download fees. .
- .
- .

This program may be used on a trial basis for 30 days. The program will continue to function afterwards. However, if after this time you wish to continue using it, please register with us for the nominal fee listed in the program.

### **CUSTOMER LICENSE AGREEMENT**

YOU ARE ABOUT TO DOWNLOAD, INSTALL, OPEN OR USE PROPRIETARY SOFTWARE OWNED BY TEALPOINT SOFTWARE, INC. CAREFULLY READ THE TERMS AND CONDITIONS OF THIS END USER LICENSE BEFORE DOING SO, AND CLICK BELOW THAT YOU ACCEPT THESE TERMS.

1. License. You are authorized to use the Software Product owned and developed by TealPoint Software, Inc. on a single hand-held computing device on a trial basis for thirty (30) days. If after 30 days you wish to continue using it, you are required to register with TealPoint and pay the specified fee. This license is not exclusive and may not be transferred. You may make one copy of the Software for back-up and archival purposes only.

2. Ownership. You acknowledge that the Software Product is the exclusive property of TealPoint Software, Inc, which owns all copyright, trade secret, patent and other proprietary rights in the Software Product.

3. Restrictions. You may NOT: (a) decompile or reverse engineer the Software Product; (b) copy (except as provided in 1 above) sell, distribute or commercially exploit the Software product; or (c) transfer, assign or sublicense this license.

4. Disclaimer of Warranty and Liability. TEALPOINT MAKES NO WARRANTY, EXPRESS OR IMPLIED, AS TO THE ACCURACY, COMPLETENESS OR FUNCTIONING OF THE LICENSED SOFTWARE, INCLUDING WITHOUT LIMITATION, WARRANTIES OF MERCHANTABILITY OR OF FITNESS FOR A PARTICULAR PURPOSE, ALL OF WHICH TEALPOINT DISCLAIMS. ALL LIABILITY IS DISCLAIMED AND TEALPOINT ASSUMES NO RESPONSIBILITY OR LIABILITY FOR LOSS OR DAMAGES OF ANY KIND, DIRECT OR INDIRECT, INCIDENTIAL, CONSEQUENTIAL OR SPECIAL, ARISING OUT OF YOUR USE OF THE LICENSED SOFTWARE, EVEN IF ADVISED OF THE POSSIBILITY THEREOF.

5. Termination. You may terminate this Agreement at any time by destroying your copy(ies) of the Software Product. The Agreement will also terminate if you do not comply with any of its terms and conditions, at which time you are required to destroy your copy(ies) of the Software Product and cease all use.

6. Applicable Law. This Agreement is governed by the laws of the State of California.